通行規制情報の見方

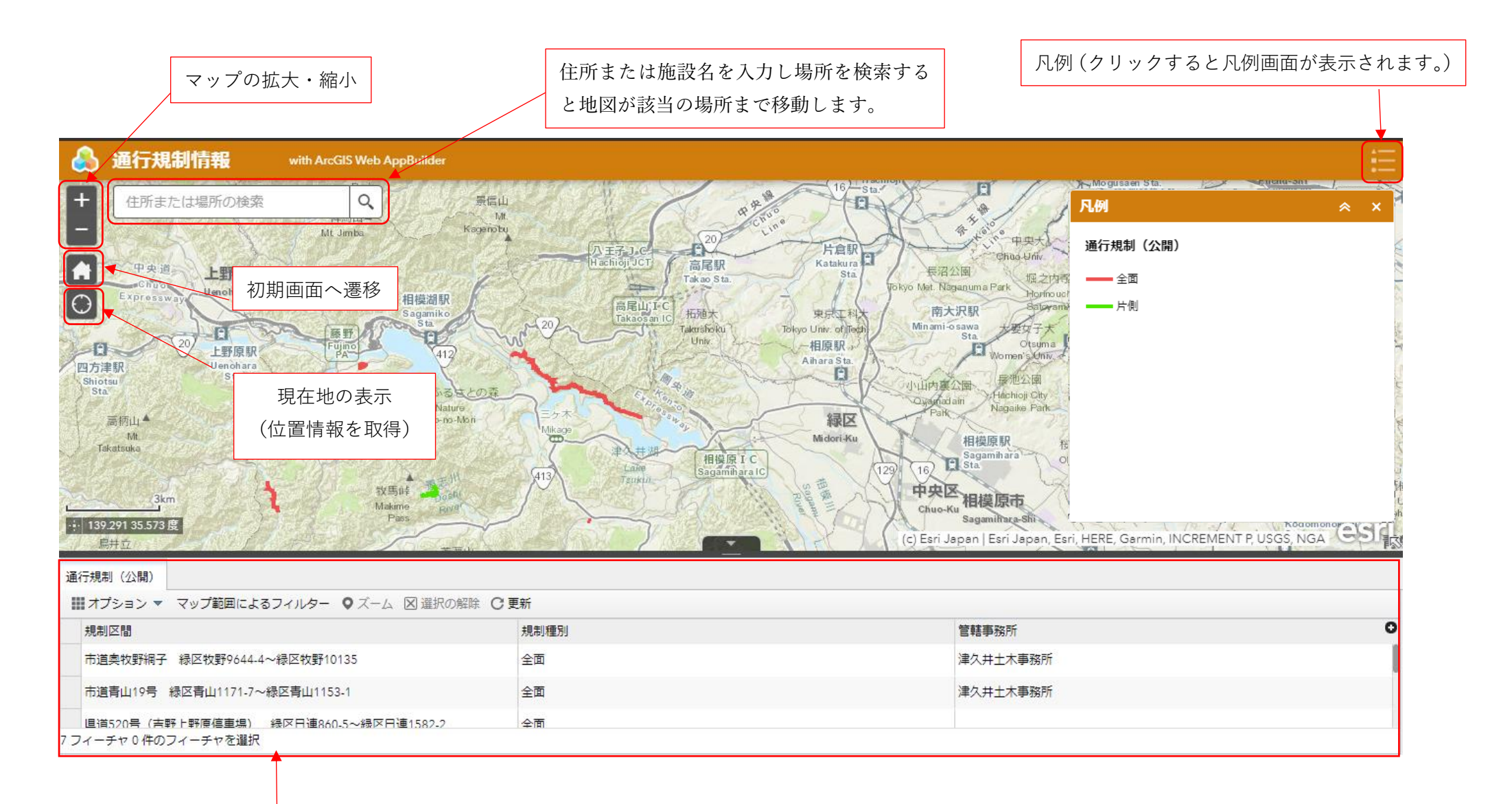

地図に作成された通行規制情報の内容が一覧で表示されます。

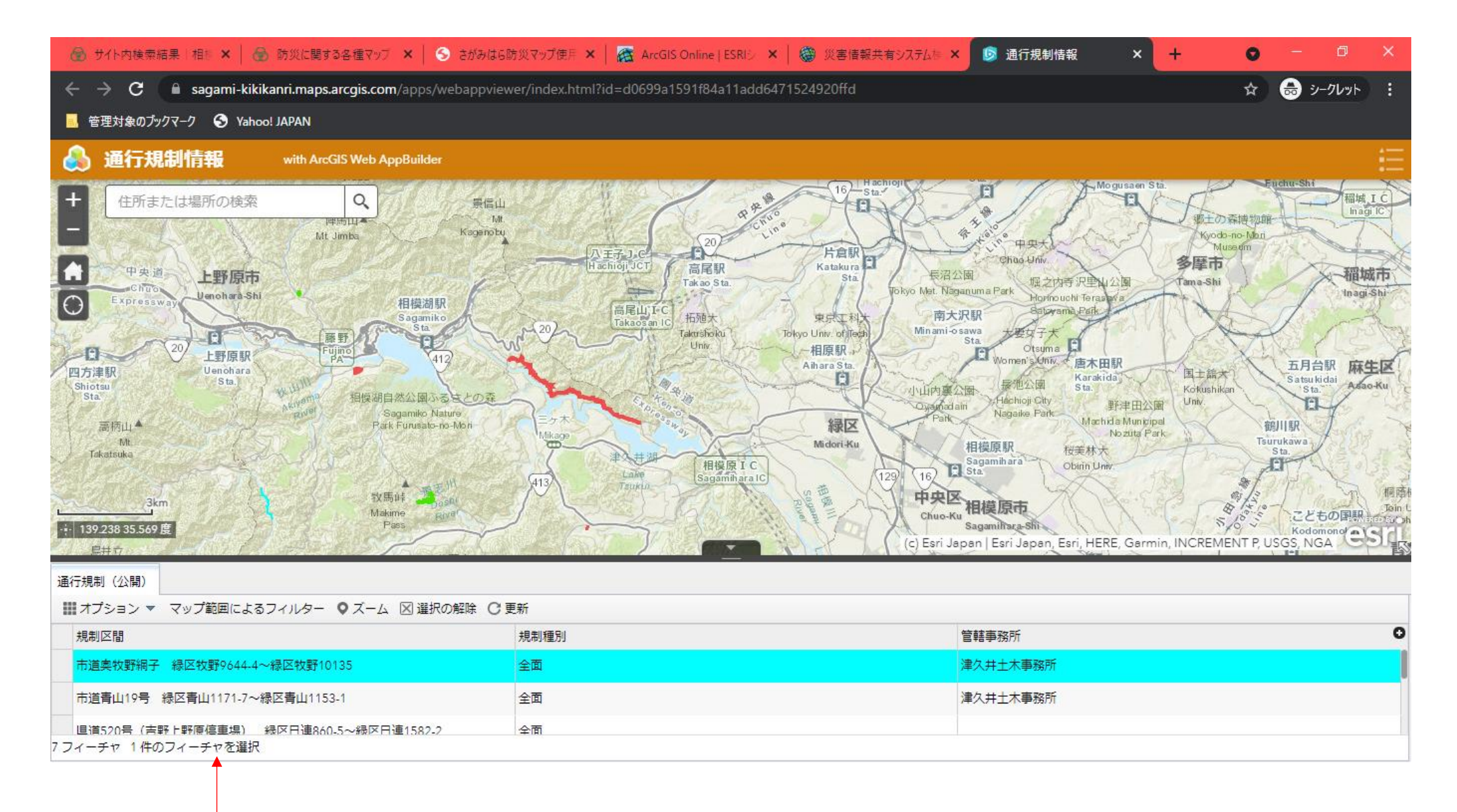

通行規制情報の一覧から確認したい情報を選択し、ズームし、作図された線をクリックするか、ダブルクリックすると地図が該当の位 置まで移動し、地図上で区間の確認や通行規制の内容を確認することができます。

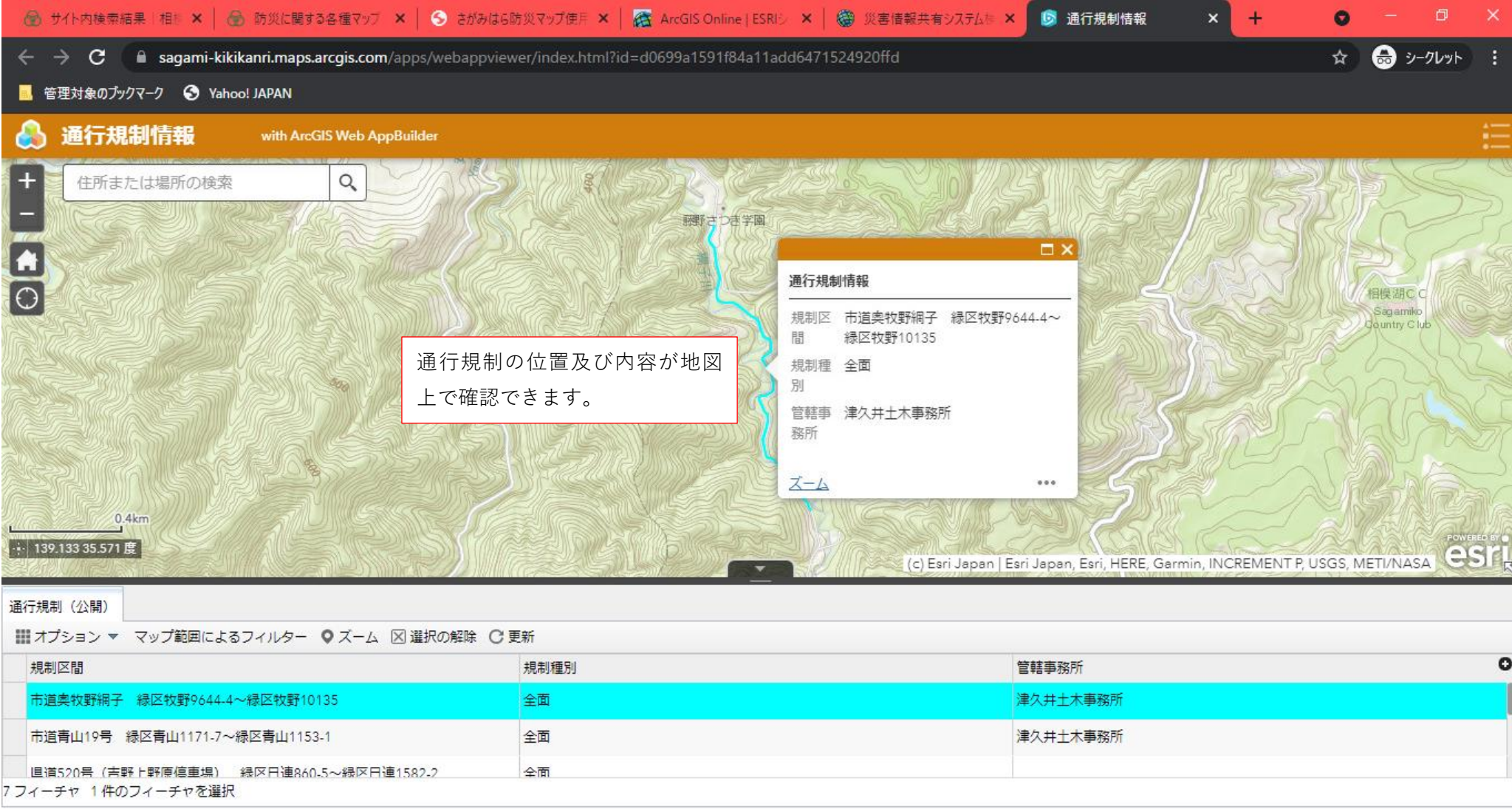